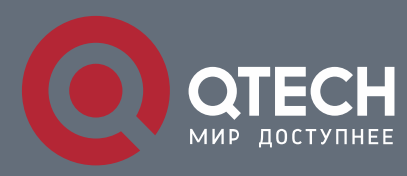

## **РУКОВОДСТВО ПОЛЬЗОВАТЕЛЯ**

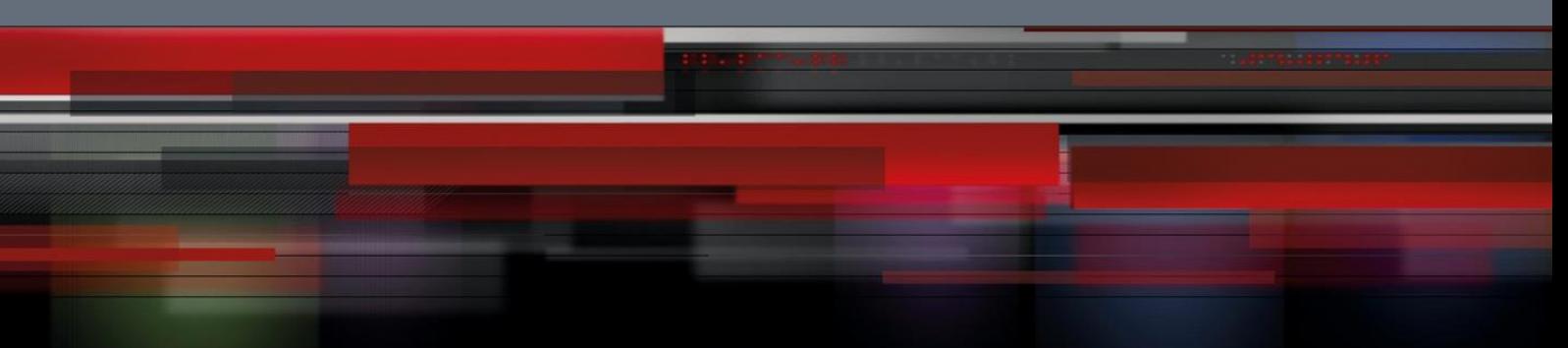

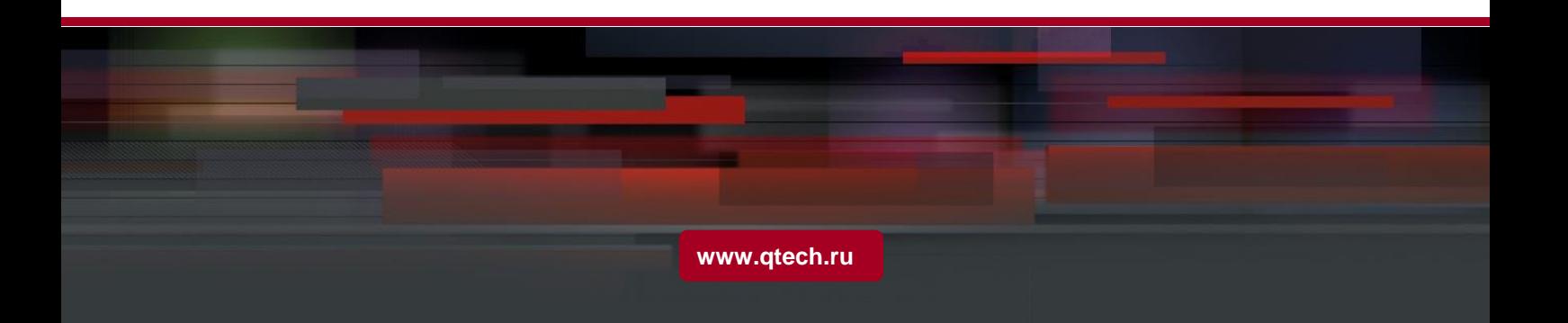

# Оглавление

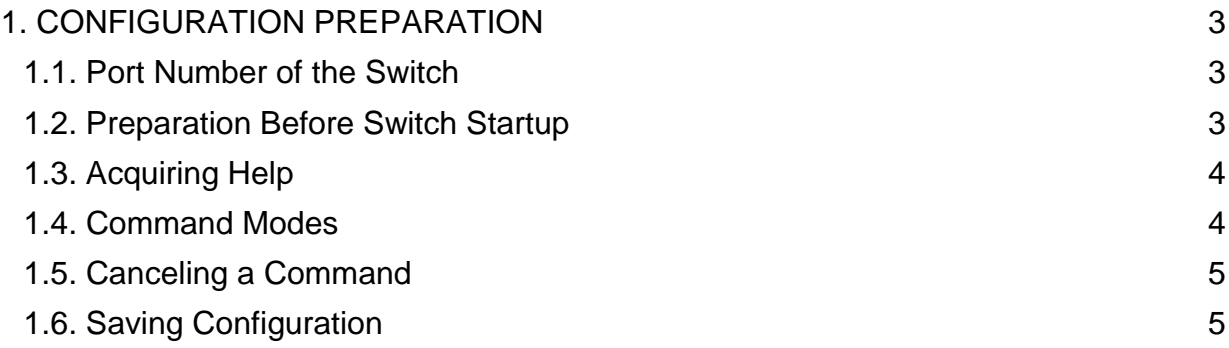

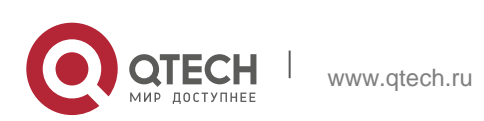

# <span id="page-2-0"></span>**1. CONFIGURATION PREPARATION**

The chapter mainly describes the following preparatory works before you configure the switch at the first time:

- Port number of the switch
- **Preparation before switch startup**
- $\blacksquare$  How to get help
- Command mode
- Cancelling a command
- **Saving configuration**

### <span id="page-2-1"></span>**1.1. Port Number of the Switch**

The physical port of the switch is numbered in the **<type><slot>/<port>** form. The type-to-name table is shown as follows:

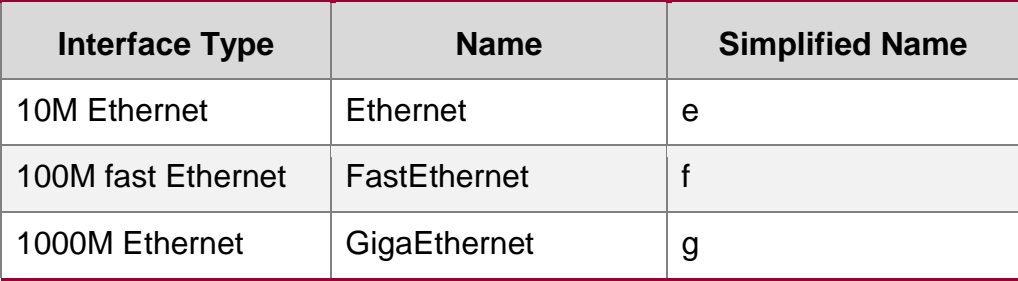

The expansion slot number to mark and set ports must be the number **0**. Other expansion slots are numbered from left to right, starting from **1**.

The ports in the same expansion slot are numbered according to the order from top to bottom and the order from left to right, starting from **1**. If only one port exists, the port number is **1**.

#### **Note:**

Ports in each kind of modulars must be numbered sequently from top to bottom and from left to right.

### <span id="page-2-2"></span>**1.2. Preparation Before Switch Startup**

Do the following preparatory works before the switch is configured:

- 1. Set the switch's hardware according to the requirements of the manual.
- 2. Configure a PC terminal simulation program.
- 3. Determine the IP address layout for the IP network protocols.

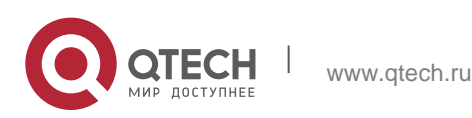

## <span id="page-3-0"></span>**1.3. Acquiring Help**

Use the question mark (?) and the direction mark to help you enter commands:

**Enter a question mark. The currently available command list is displayed.** 

Switch> ?

 Enter several familiar characters and press the space key. The available command list starting with the entered familiar characters is displayed.

Switch> s?

 Enter a command, press the space key and enter the question mark. The command parameter list is displayed.

Switch> show ?

 Press the "up" key and the commands entered before can be displayed. Continue to press the "up" key and more commands are to be displayed. After that, press the "down" key and the next command to be entered is displayed under the current command.

### <span id="page-3-1"></span>**1.4. Command Modes**

The command line interfaces for the switch can be classified into several modes. Each command mode enables you to configure different groupware. The command that can be used currently is up to the command mode where you are. You can enter the question mark in different command modes to obtain the available command list. Common command modes are listed in the following table:

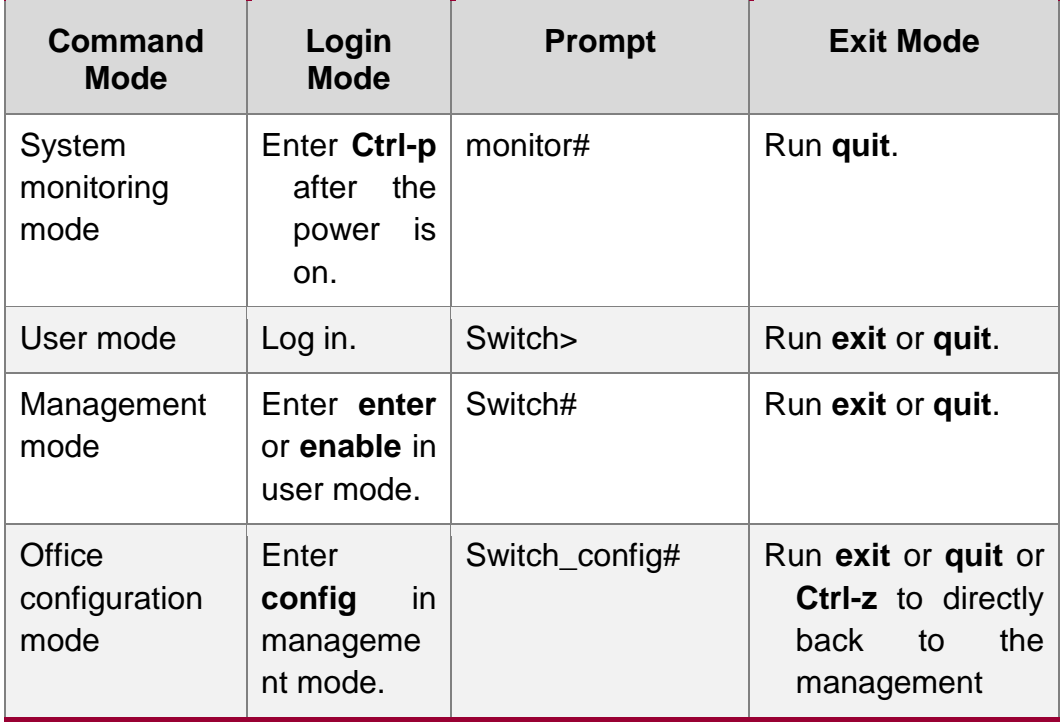

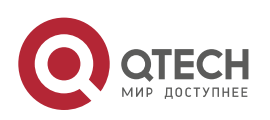

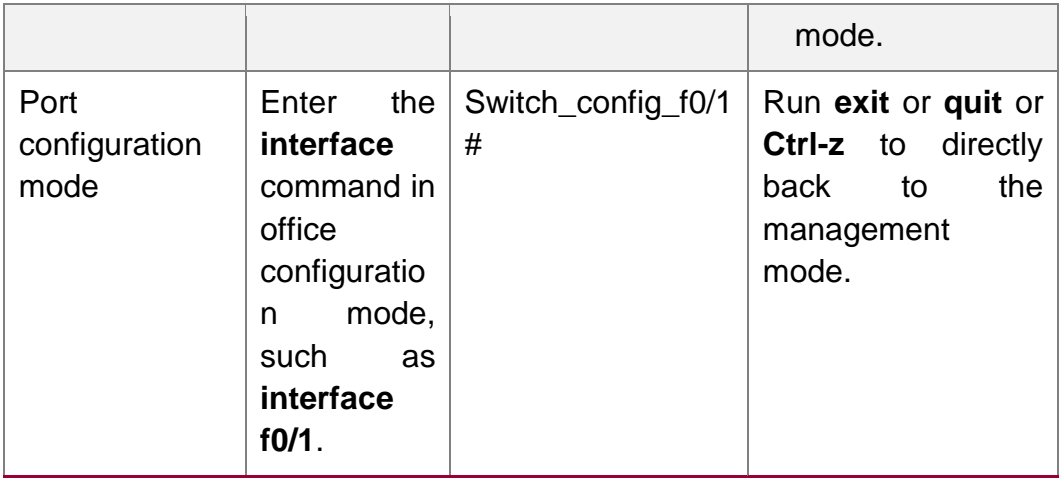

Each command mode is unsuitable to subsets of some commands. If problem occurs when you enter commands, check the prompt and enter the question mark to obtain the available command list. Problem may occur when you run in incorrect command mode or you misspelled the command.

Pay attention to the changes of the interface prompt and the relative command mode in the following case:

- Switch> enter
- Password: <enter password>
- Switch# config
- Switch\_config# interface f0/1
- Switch\_config\_f0/1# quit
- Switch\_config# quit
- Switch#

### <span id="page-4-0"></span>**1.5. Canceling a Command**

To cancel a command or resume its default properties, add the keyword "no" before most commands. An example is given as follows:

#### **no ip routing**

### <span id="page-4-1"></span>**1.6. Saving Configuration**

You need to save configuration in case the system is restarted or the power is suddenly off. Saving configuration can quickly recover the original configuration. You can run write to save configuration in management mode or office configuration mode.

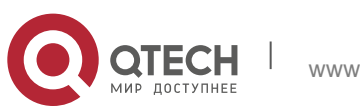